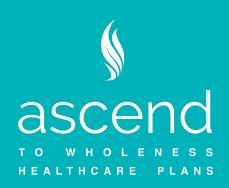

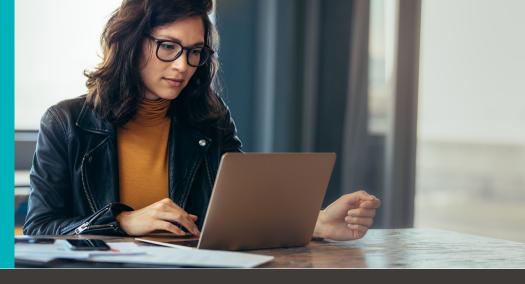

## 2021 Health Plan Open Enrollment

## For 2021 Open Enrollment make your elections online!

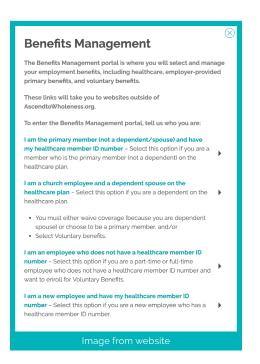

- Go to <u>AscendtoWholeness.org</u> and click the <u>Benefits Management button</u> (top right).
- Then select from the popup window one of the four options:
  - I am the primary member (not a dependent/ spouse) and have my healthcare member ID number – Select this option if you are a member who is the primary member (not a dependent) on the healthcare plan.
  - 2. I am a church employee and a dependent spouse on the healthcare plan – Select this option if you are a dependent on the healthcare plan.
    - You must either waive coverage (because you are dependent spouse) or choose to be a primary member, and/or
    - Select Voluntary benefits.
  - 3. I am an employee who does not have a healthcare member ID number Select this option if you are a part-time or full-time employee who does not have a healthcare member ID number and want to enroll for Voluntary Benefits.
  - 4. I am a new employee and have my healthcare member ID number – Select this option if you are a new employee who has a healthcare member ID number.